# **23 de nos conseils Google les plus utiles de 2023**

*Donnez-vous une longueur d'avance pour planifier et budgétiser plus efficacement, élargir vos compétences et canaliser plus d'énergie créative au cours de la nouvelle année.*

Mike Darling, : rédacteur en chef du développement de l'audience chez Google

**Donnez-vous une longueur d'avance pour planifier et budgétiser plus efficacement, élargir vos compétences et canaliser plus d'énergie créative au cours de la nouvelle année.**

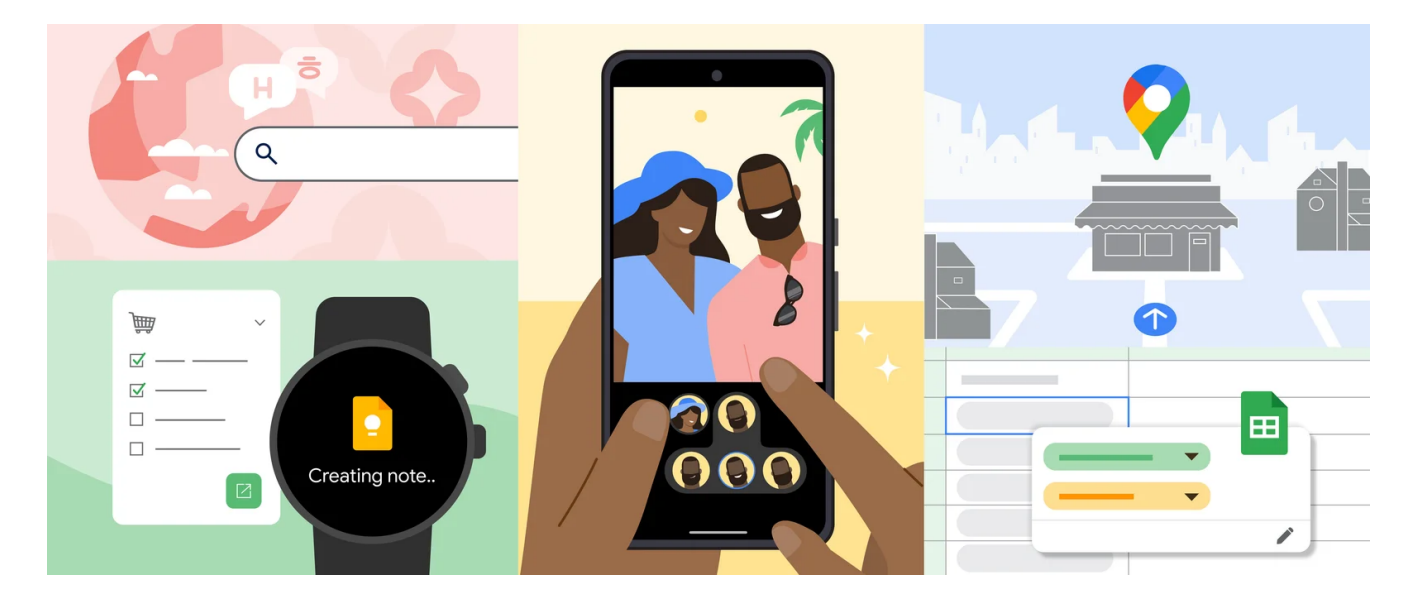

[Du lancement de Bard et du](https://blog.google/technology/ai/bard-google-ai-search-updates/) [Pixel 8 Pro](https://blog.google/products/pixel/google-pixel-8-pro/) alimenté par Gemini aux dizaines de nouvelles fonctionnalités que nous avons déployées dans la recherche, Maps, Gmail et plus encore, Google a porté l'utilité à un nouveau niveau en 2023.

Si vous espérez commencer la nouvelle année en vous sentant organisé, inspiré de manière créative ou simplement [un peu plus détendu et cultivé](https://blog.google/products/google-play/read-more-books-2023/), les conseils ci-dessous de l'année écoulée vous aideront à avancer dans la bonne direction.

# **Organiser**

Il ne faut pas longtemps pour que votre calendrier recommence à être encombré après les vacances. Ce ne sont là que quelques-unes de nos façons préférées d'éviter que des points de l'ordre du jour ne passent

entre les mailles du filet.

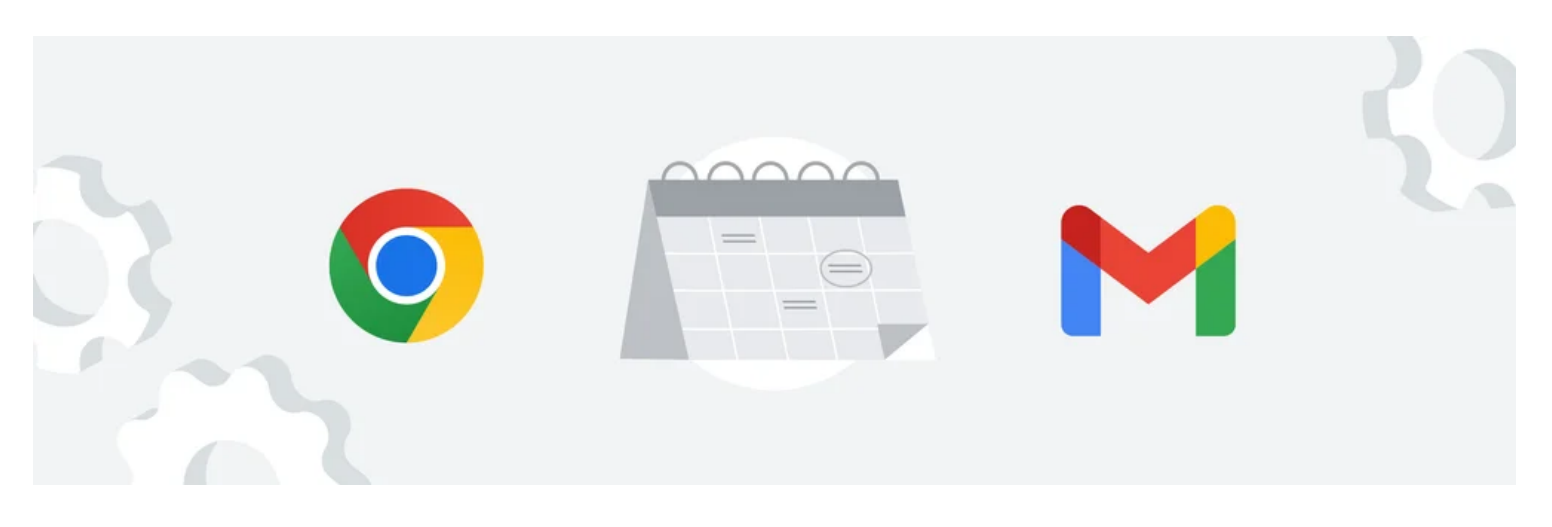

#### **1. Organisez vos onglets Chrome en groupes.**

Si les onglets de votre navigateur se multiplient plus rapidement que les e-mails auxquels vous vouliez répondre, les [groupes d'onglets](https://blog.google/products/chrome/google-chrome-organize-expert-tips/) de Chrome peuvent vous aider à résoudre au moins un de ces problèmes.

C'est simple : faites un clic droit sur un onglet, cliquez sur « ajouter un onglet au groupe » et attribuez-lui un nom et une couleur.

Vous trouverez maintenant l'onglet imbriqué dans un groupe pratique que vous pouvez facilement développer ou réduire.

#### **2. Cochez votre liste de tâches sur l'écran d'accueil de votre Android.**

Les personnes qui ne jurent que par les listes pour rester organisées seront de grands fans du [nouveau widget](https://www.android.com/google-features-on-android/february-2023/#google-keep-together) [de note unique de Google Keep.](https://www.android.com/google-features-on-android/february-2023/#google-keep-together)

Disponible sur Android, le module complémentaire pratique de l'écran d'accueil vous permet de [mettre vos](https://blog.google/products/android/new-android-features-february-2023/) tâches au [premier plan](https://blog.google/products/android/new-android-features-february-2023/), en affichant des rappels, des couleurs d'arrière-plan et des images ajoutées à partir de l'application Keep.

Il se synchronisera également avec Wear OS sur votre Pixel Watch, de sorte que vous ne manquerez aucun rappel lorsque vous êtes en déplacement.

#### **3. Créez un meilleur outil de suivi des habitudes avec les puces intelligentes dans Sheets.**

Un outil de suivi des habitudes est un excellent moyen de vous tenir responsable des résolutions du Nouvel An. [Une Googleuse a documenté](https://blog.google/products/workspace/google-sheets-habit-tracker/) comment elle a utilisé des [puces intelligentes](https://support.google.com/docs/answer/10710316?hl=en) sur son tracker pour ajouter des éléments interactifs tels que des dates et des événements (« @date »), intégrer des fichiers, créer des menus déroulants et réagir avec des emoji à sa progression.

Bonus : la fonction « [aidez-moi à m'organiser](https://support.google.com/docs/answer/13951830?hl=en) » de Duet AI peut construire la feuille pour vous en un clin d'œil avec seulement quelques détails de base.

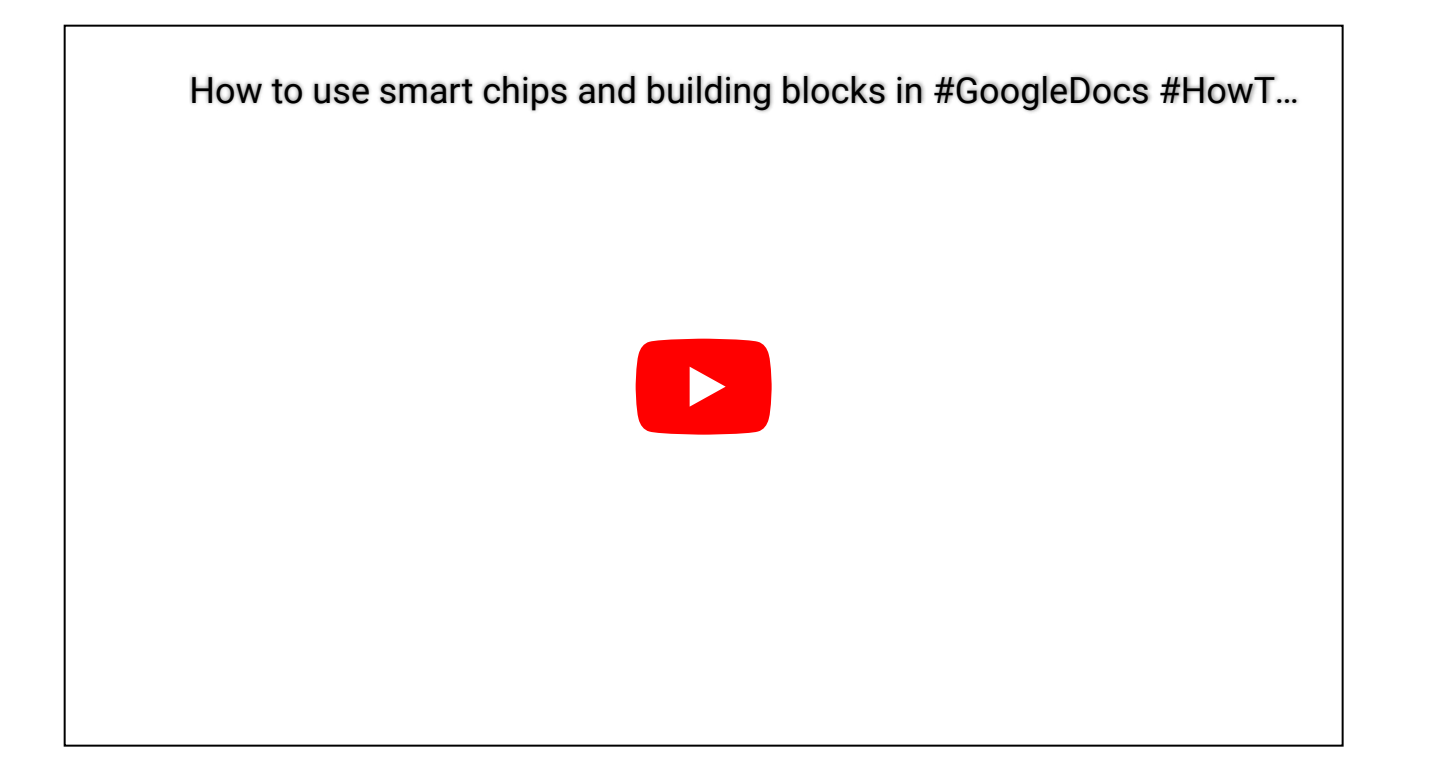

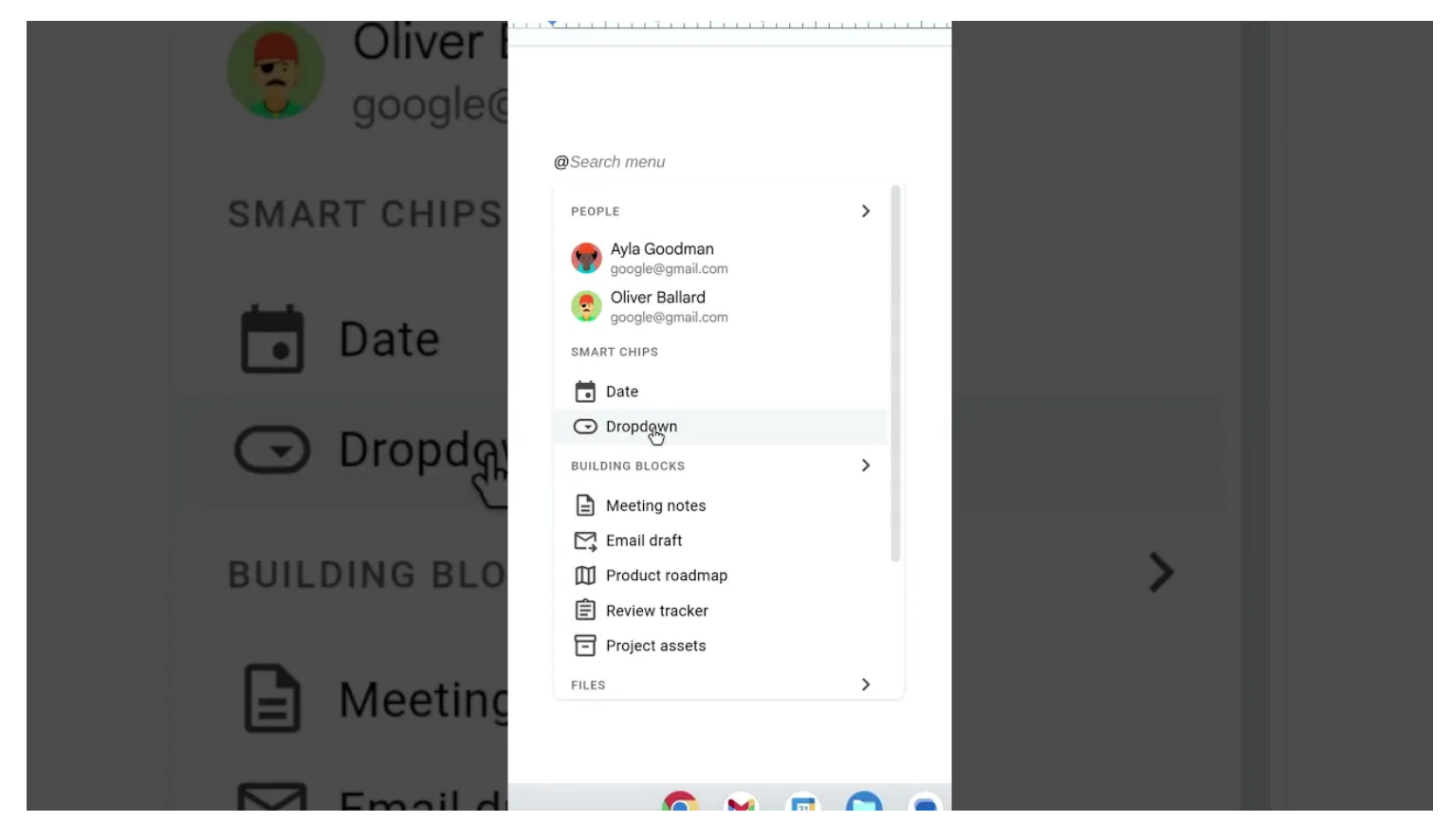

#### **4. Désencombrez votre bibliothèque Google Photos.**

Près d'un tiers des galeries de photos de la plupart des gens sont constituées d'images similaires - tous les restes de la prise de plusieurs instantanés pour obtenir la prise parfaite.

Pour vous aider à mettre de l'ordre dans les choses, [Google Photos peut identifier](https://blog.google/products/photos/google-photos-organization-updates-november-2023/) ces quasi-doublons à l'aide de l'IA et les regrouper dans des piles de photos, avec la photo qui semble le mieux capturer le moment.

Photos peut également classer vos fichiers dans des albums utiles regroupés par types tels que « lieux », « documents » et plus encore pour vous aider à trouver plus rapidement ce dont vous avez besoin.

**5. Écrivez des routines plus avancées sur Google Home.** Un nouvel [éditeur de script](https://www.googlenestcommunity.com/t5/Blog/Create-powerful-automations-with-our-new-script-editor-now-available-in/ba-p/433461) dans Google Home pour le Web permet d'écrire [des automatisations encore plus sophistiquées](https://blog.google/products/google-nest/google-home-custom-routines-ai/).

(Exemple : « Si ma caméra extérieure voit quelqu'un après la tombée de la nuit, allumez la lumière du porche et faites une annonce. »)

Vous n'avez pas nécessairement besoin d'expérience en codage non plus - grâce à l'IA générative, la fonction expérimentale « [aidez-moi à scripter](https://support.google.com/googlenest/answer/14125559?hl=en#:~:text=Help%20me%20script%20is%20an,you%20to%20edit%20and%20use.) » de Google Home peut être en mesure de gérer la plupart des gros travaux.

**6**. **Utilisez Gmail pour rendre votre journée plus fluide.** Gmail dispose [de plusieurs fonctionnalités](https://blog.google/products/gmail/gmail-ai-features/) [alimentées par l'IA](https://blog.google/products/gmail/gmail-ai-features/) qui peuvent vous aider à rester sur la bonne voie et à signaler les messages urgents.

Il existe également une nouvelle [fonction de planification](https://blog.google/products/gmail/how-to-schedule-meetings-gmail/) qui peut vous aider à trouver instantanément le temps de rattraper vos amis et collègues.

[La boîte de réception prioritaire](https://support.google.com/mail/answer/186531?hl=en&co=GENIE.Platform%3DDesktop) segmente votre courrier en sections telles que Important et Non lu, Marqué d'une étoile et Tout le reste.

Vous pouvez également utiliser la fonctionnalité [Boîtes de réception multiples](https://support.google.com/mail/answer/9694882?hl=en), l'une des préférées de Laura Mae Martin, conseillère en productivité chez Google, pour filtrer les messages en fonction de divers thèmes et projets de travail.

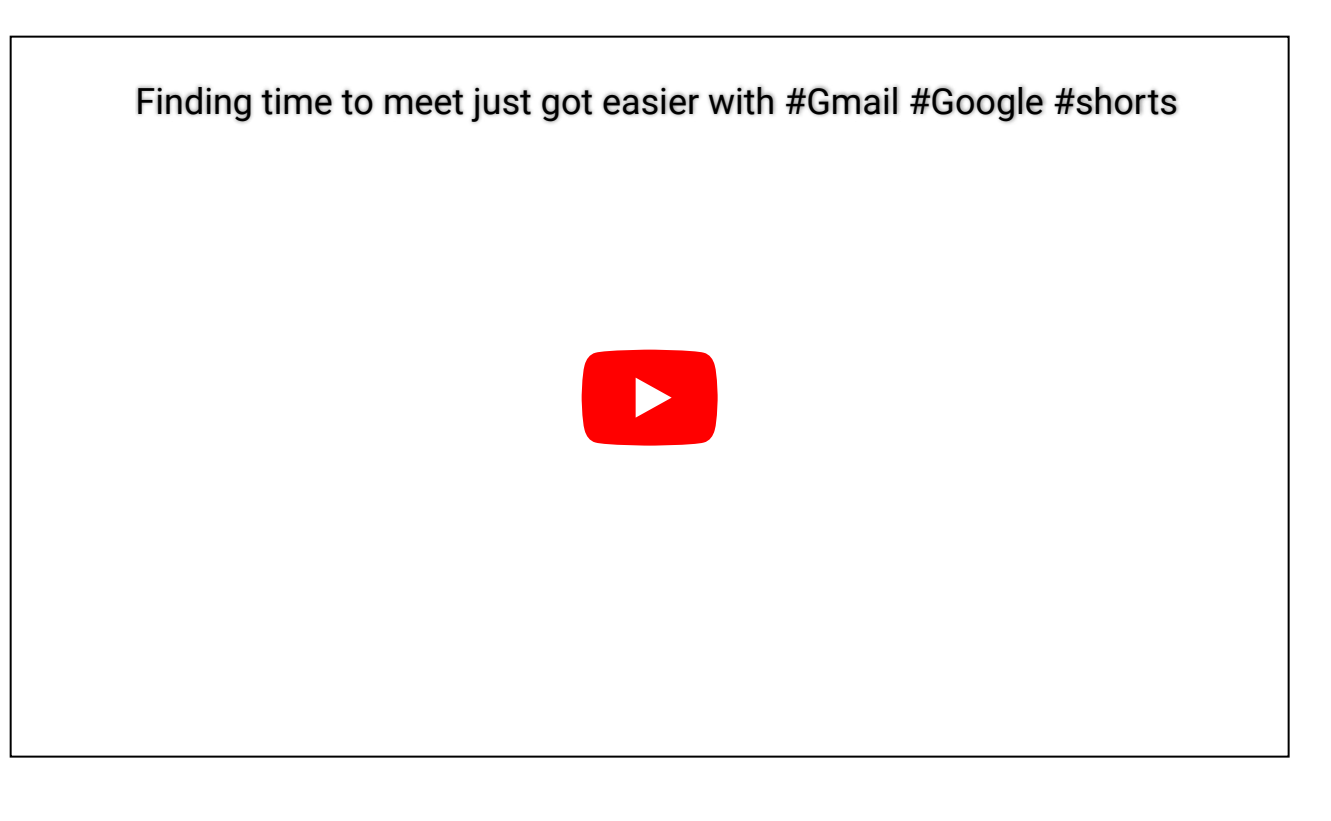

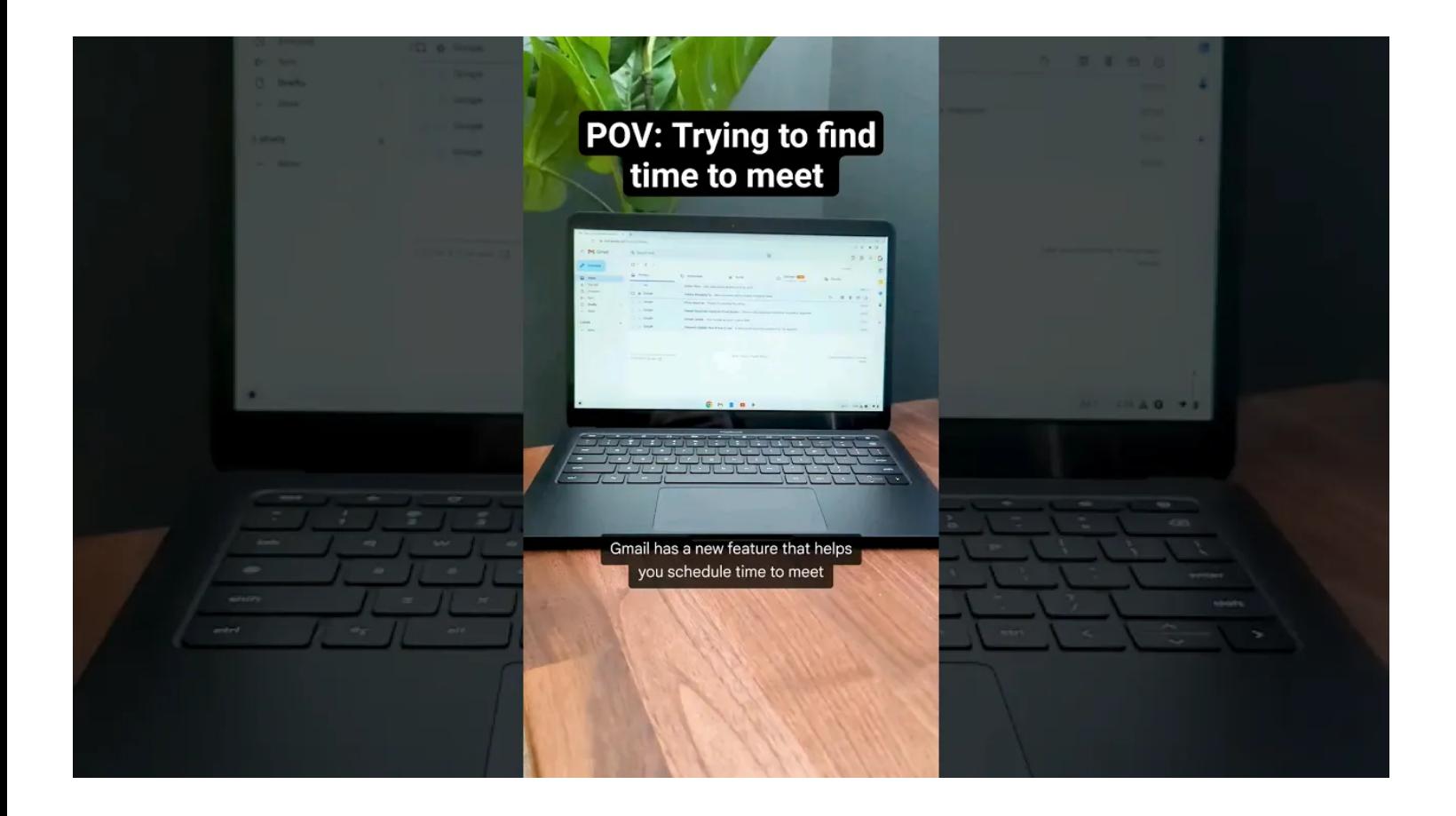

# **Apprendre**

Familiarisez-vous facilement avec un nouveau sujet ou trouvez des certifications qui stimulent votre carrière : nous avons quelque chose pour chaque type d'apprenant. Ajoutez ces conseils à votre boîte à outils lorsque vous essayez d'être mieux informé.

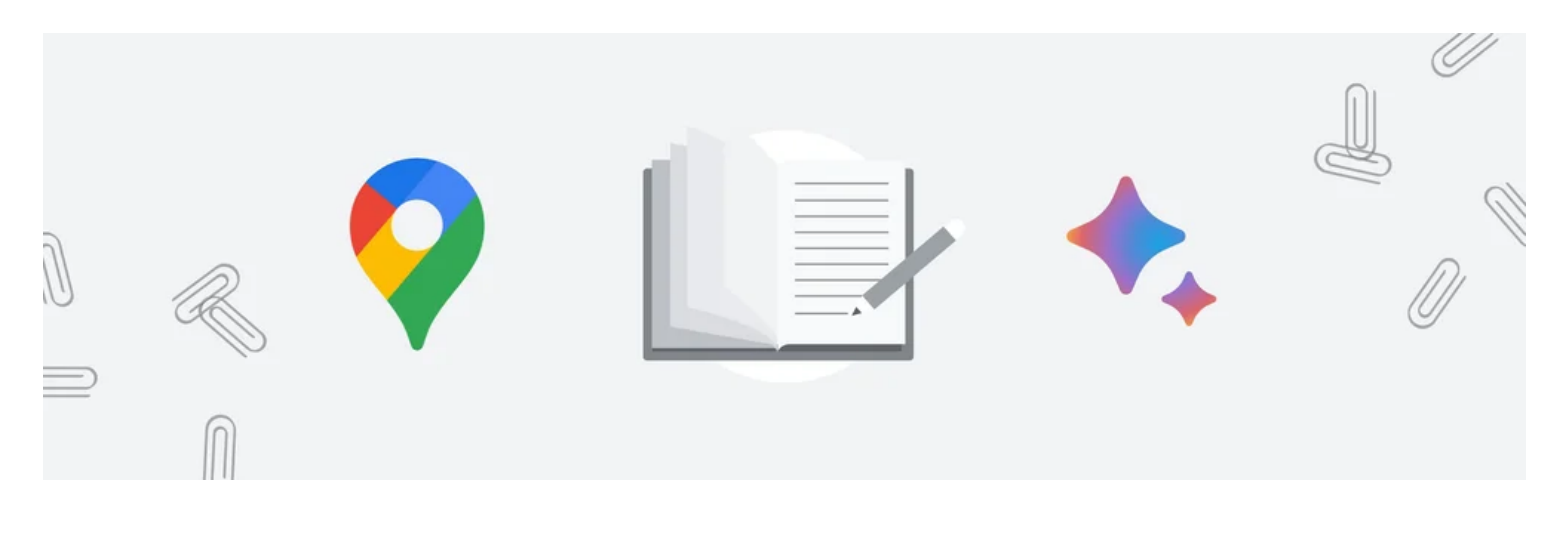

## **7. Trouvez rapidement ce que vous cherchez, plus rapidement et plus facilement, grâce à notre expérience générative de recherche (SGE).**

Peut-être êtes-vous à la recherche d'un nouveau vélo adapté à un trajet de 5 miles avec des collines ou peutêtre avez-vous besoin de savoir comment éliminer une tache tenace de votre chemise préférée.

Grâce aux [fonctionnalités d'IA](https://blog.google/products/search/search-generative-ai-tips/) générative de la recherche, nous simplifions désormais la recherche, ce qui vous permet de comprendre un sujet plus rapidement, de découvrir de nouveaux points de vue et de nouvelles idées et de faire avancer les choses plus facilement.

Lorsque vous effectuez une recherche, vous verrez un aperçu alimenté par l'IA des informations clés à prendre en compte, avec des liens pour aller plus loin.

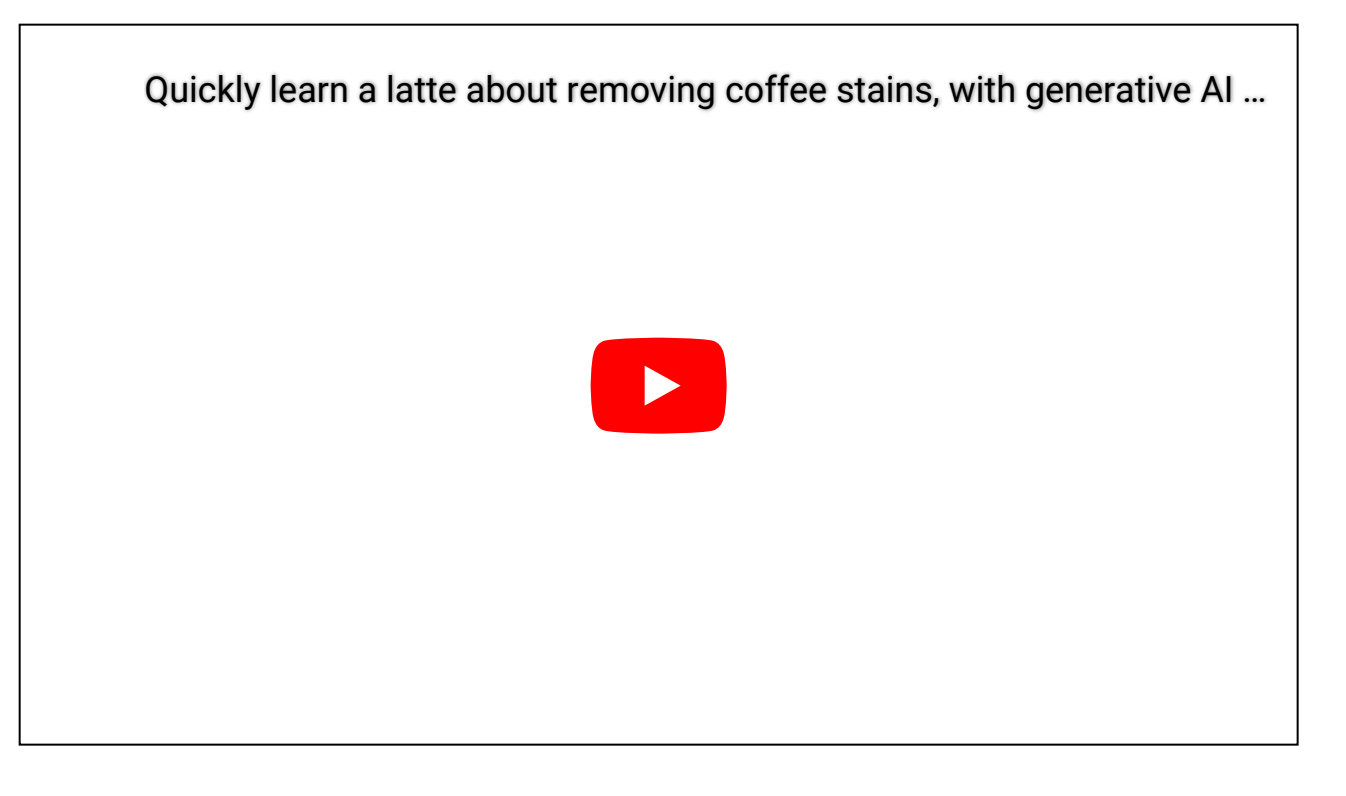

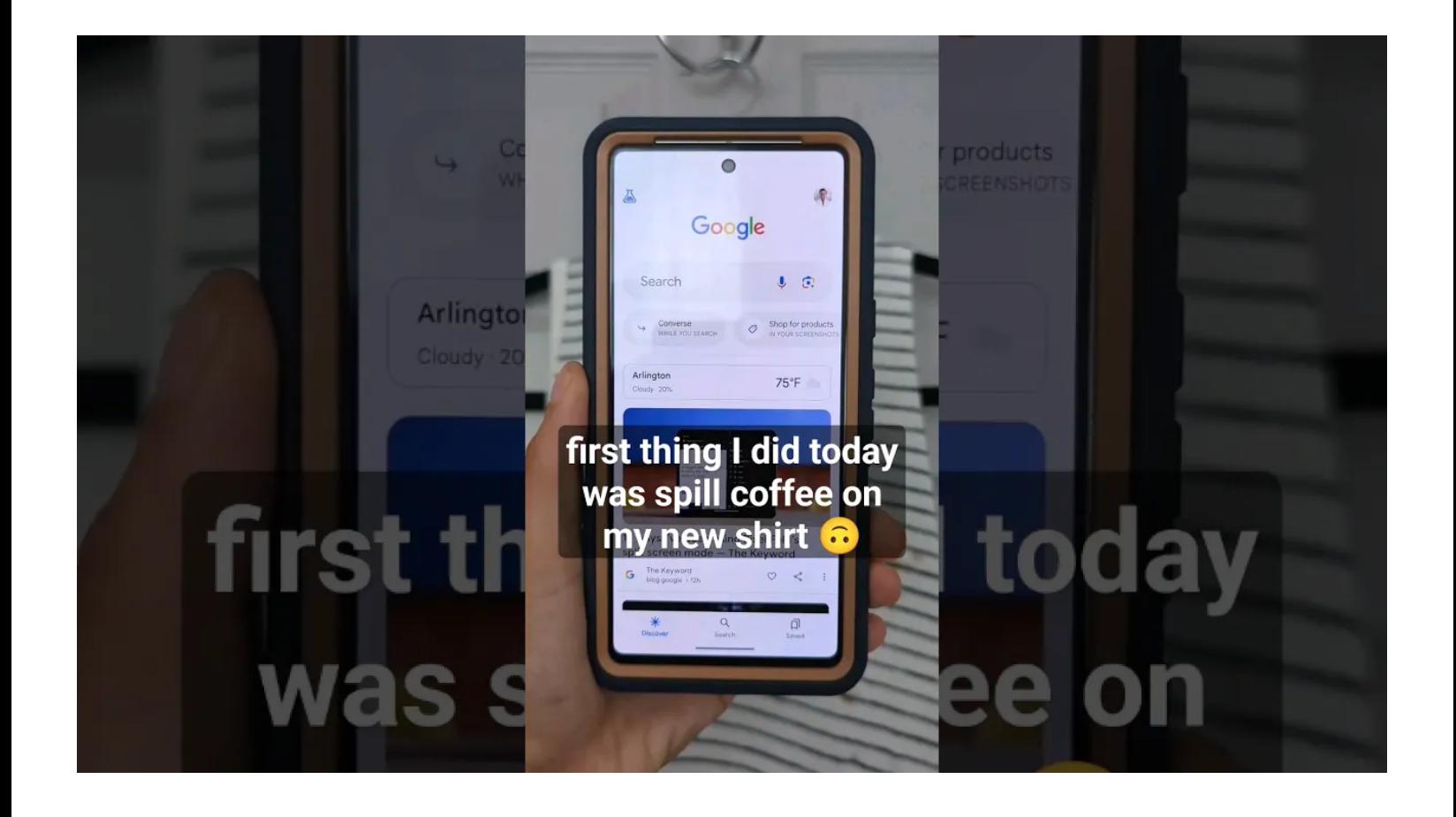

**8. Apprenez à coder avec l'aide de Bard.** Que vous démêliez un problème en C++ ou que vous essayiez simplement d'écrire une formule pour Google Sheets, [Bard est là pour vous.](https://blog.google/technology/ai/code-with-bard/)

Notre collaborateur en IA générative peut désormais aider à expliquer des extraits de code dans plus de 20 langages de programmation, à déboguer du code et même à exporter du code Python directement vers [Google](https://colab.sandbox.google.com/) **[Colab](https://colab.sandbox.google.com/).** 

#### **9. Ajoutez des compétences recherchées à votre CV avec Google Career Certificates.**

Les certificats Google Career peuvent vous aider à faire un premier pas vers des domaines en pleine croissance, tels que la cybersécurité et l'analyse des données, l'assistance informatique et la gestion de projet. Nous nous sommes entretenus avec trois [récents diplômés du Career Certificate](https://blog.google/outreach-initiatives/grow-with-google/career-certificates-graduates-tips/) qui nous ont donné leurs meilleurs conseils pour maintenir l'élan du programme, en commençant par être votre plus grand défenseur et apprendre à vous débarrasser de vos doutes.

#### **10. Utilisez les extensions Chrome pour étudier plus efficacement.**

[Les étudiants trouveront](https://blog.google/products/chrome/google-chrome-tips-college-students/) des tonnes d'options sur le Chrome Web Store.

Parmi nos meilleurs choix : [ComposeAI,](https://chromewebstore.google.com/) qui peut vous aider à éditer des documents de recherche et à réduire le temps d'écriture de plus de 40 % ; [ToDoist](https://chromewebstore.google.com/detail/todoist-for-chrome/jldhpllghnbhlbpcmnajkpdmadaolakh), qui assure le suivi de vos affectations ; et [SwiftRead](https://chromewebstore.google.com/detail/swiftread-read-faster-lea/ipikiaejjblmdopojhpejjmbedhlibno), qui condense les pages Web en extraits plus faciles à digérer.

#### **11. Aidez vos enfants à devenir des lecteurs plus pointus avec Android et Google Classroom.**

Les téléphones et tablettes Android peuvent également aider les tout-petits à acquérir de nouvelles compétences.

Si vos enfants ont besoin d'un coup de main pour renforcer leur vocabulaire et leurs capacités de compréhension, [il suffit de rechercher le badge «](https://blog.google/products/android/new-android-features-june-2023/) Pratique » lors de la recherche de titres pour enfants sur Google Play Livres.

Cela signifie que l'ebook est équipé de fonctionnalités interactives spéciales pour aider à prononcer des mots, à pratiquer la prononciation et plus encore.

Et grâce à l'intégration de Google Classroom [à l'application Read Along](https://blog.google/outreach-initiatives/education/google-for-education-iste-2023/), les enseignants peuvent suivre les progrès en lecture des élèves et attribuer facilement des pratiques de lecture en fonction de styles d'apprentissage différenciés.

#### **12. Obtenez de l'aide pour les mathématiques sur la recherche.**

Si vos compétences en mathématiques sont un peu rouillées, la recherche peut [vous aider à vous rafraîchir la](https://blog.google/products/search/more-help-with-math-and-science-problems-in-search/) [mémoire](https://blog.google/products/search/more-help-with-math-and-science-problems-in-search/) directement dans la fenêtre de votre navigateur.

Il suffit de taper « solveur mathématique » pour obtenir une calculatrice spéciale qui vous aidera à parcourir les équations linéaires, les polynômes et plus encore.

Alternativement, vous pouvez simplement taper l'équation ou l'intégrale directement dans la barre de recherche ou prendre une photo avec Lens pour voir une explication étape par étape et une solution.

# **Plan**

Les nouvelles fonctionnalités et les progrès de l'IA facilitent la budgétisation de votre temps et l'automatisation de bon nombre des tâches les plus fastidieuses de votre liste de tâches.

Utilisez-les pour organiser vos emplois du temps et peut-être même trouver du temps pour vous.

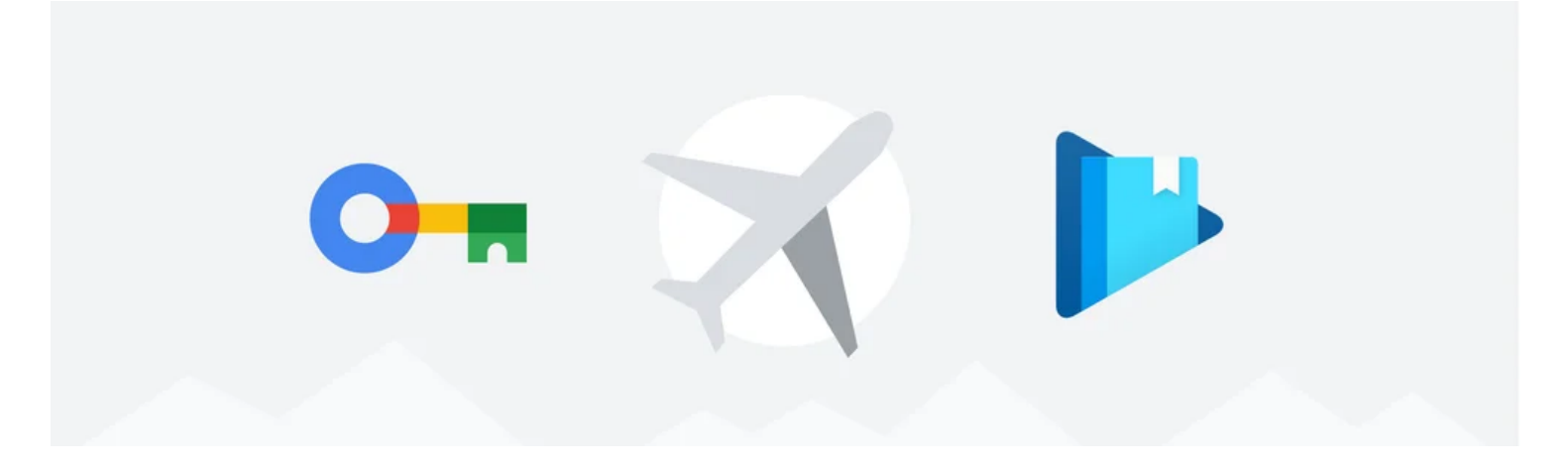

#### **13. Générez instantanément un itinéraire de vacances avec Bard.**

La prochaine fois que vous visiterez un nouvel endroit et que vous ne saurez pas par où commencer, [essayez](https://blog.google/products/bard/google-bard-new-features-update-sept-2023/) [de demander à Bard de](https://blog.google/products/bard/google-bard-new-features-update-sept-2023/) vous indiquer la bonne direction.

Avec quelques détails de base, comme la durée de votre voyage, les activités que vous souhaitez prioriser et l'endroit où vous séjournez, il générera un itinéraire complet avec des photos en quelques secondes. Si le résultat n'est pas votre vitesse, vous pouvez l'affiner davantage en ajoutant plus de détails - par exemple, uniquement les attractions à distance de marche de votre hôtel.

**14. Utilisez la vue immersive dans Google Maps pour naviguer en toute confiance.** [La vue immersive de](https://blog.google/products/maps/google-maps-lens-travel-features--/) [Google Maps](https://blog.google/products/maps/google-maps-lens-travel-features--/) est parfaite pour les voyageurs qui aiment savoir *exactement* à quoi s'attendre à leur destination, avec sa vue photoréaliste d'une région. La vue immersive des itinéraires a également [fait ses débuts](https://blog.google/products/maps/google-maps-october-2023-update/) [récemment](https://blog.google/products/maps/google-maps-october-2023-update/), ce qui facilite plus que jamais la prévisualisation de l'ensemble de votre voyage d'un point A à un point B pour vous donner une idée de ce à quoi ressemble vraiment le voyage, avec des informations utiles telles que le trafic et la météo superposées.

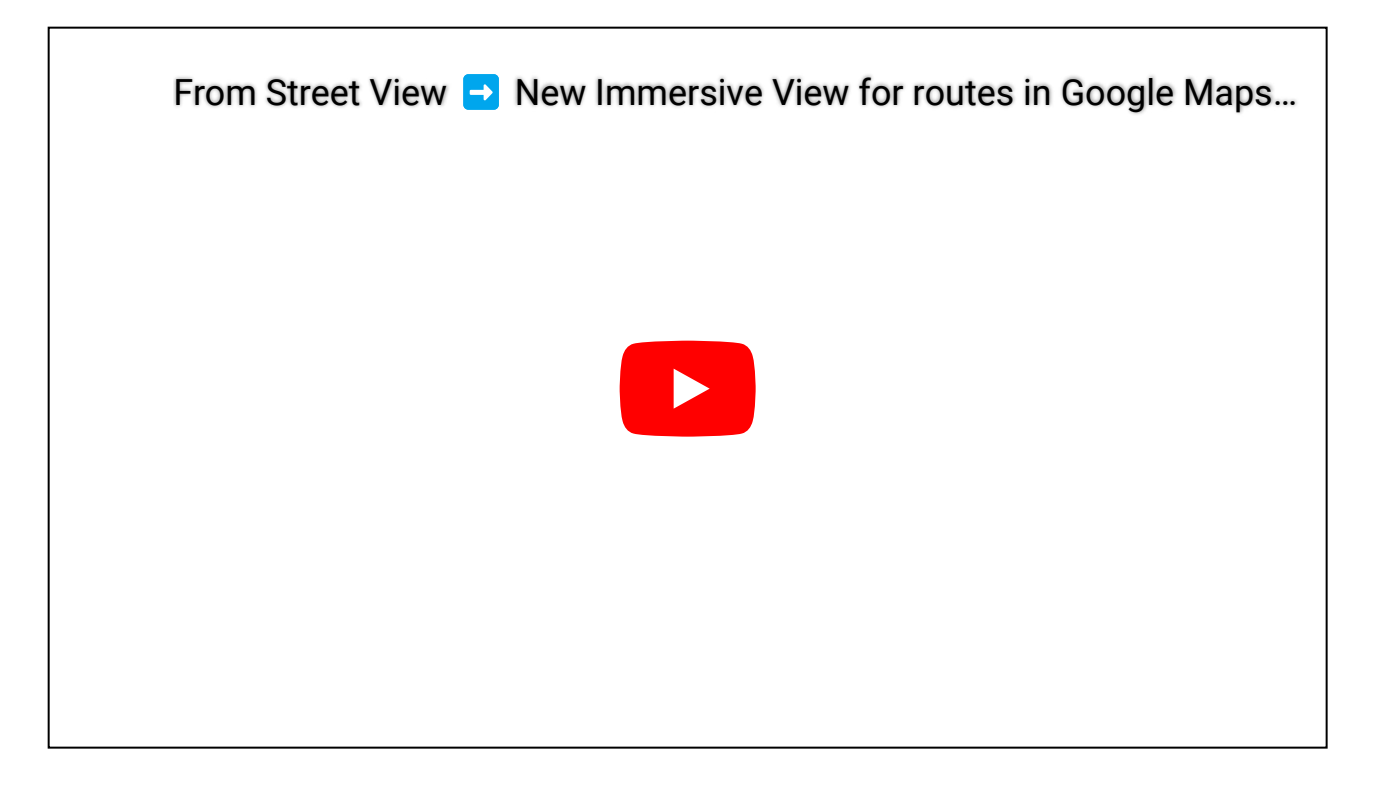

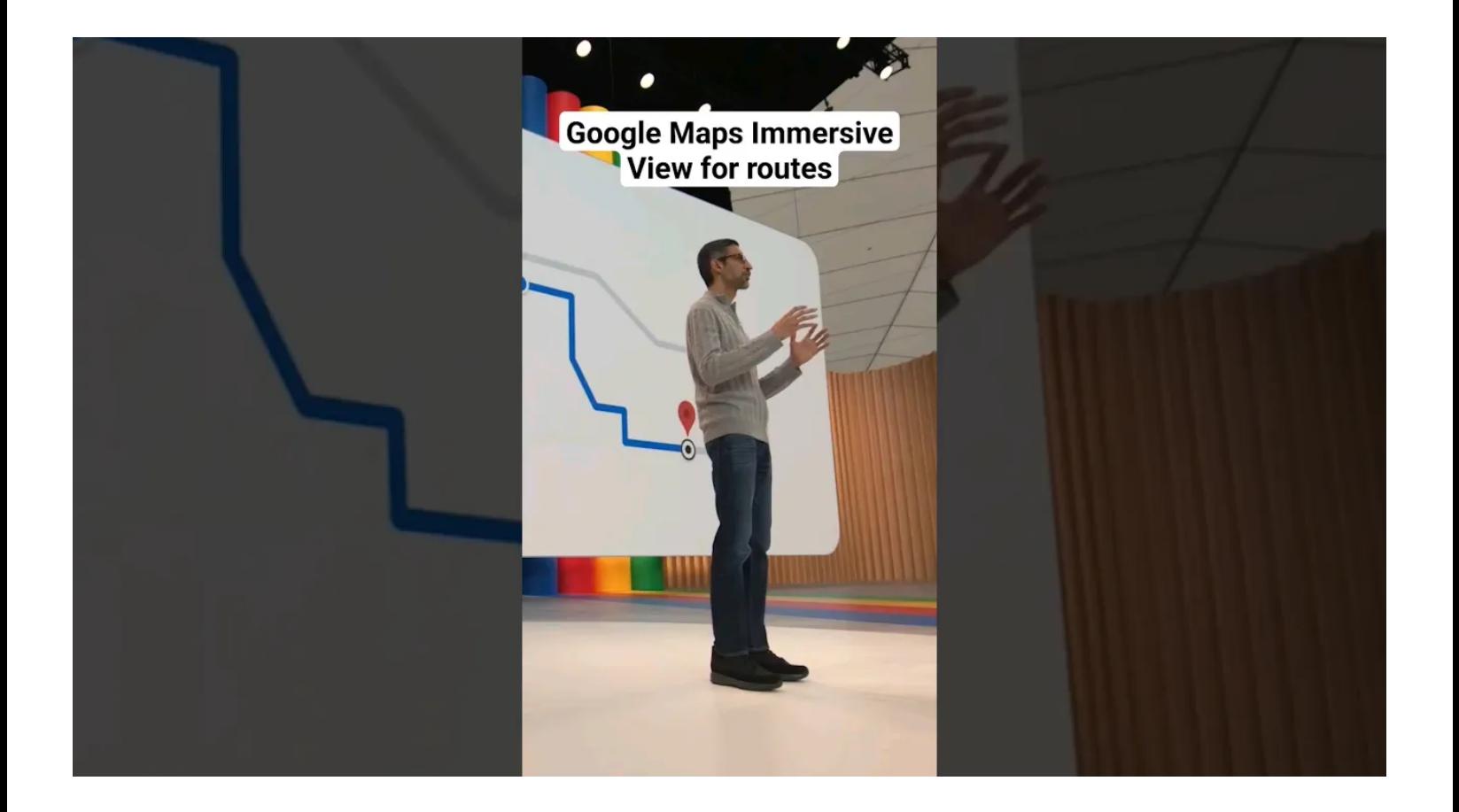

### **15. Comparez les hôtels sur la recherche pour trouver celui qui vous convient.**

La prochaine fois que vous chercherez un hôtel sur la recherche, vous trouverez [un moyen beaucoup plus](https://blog.google/intl/en-ca/products/explore-get-answers/new-ways-to-browse-hotels-and-find-things-to-do-on-your-next-trip/) [simple de](https://blog.google/intl/en-ca/products/explore-get-answers/new-ways-to-browse-hotels-and-find-things-to-do-on-your-next-trip/) comparer vos options.

Le nouveau format d'histoire à faire glisser sur mobile permet de taper sur une série de photos pour avoir une idée de ce à quoi s'attendre.

Vous voyez quelque chose que vous aimez ?

Vous pouvez enregistrer l'hôtel, afficher un résumé des commentaires ou obtenir plus de détails comme le prix et l'emplacement exact instantanément.

## **16. Planifiez vos événements plus facilement avec Workspace.**

Une Googleuse a expliqué comment Sheets l'avait aidée à faire face à la logistique apparemment infinie de la [planification d'un mariage](https://blog.google/products/workspace/wedding-planning-tips/).

Ses astuces de vie comprenaient l'utilisation de [fonctions](https://support.google.com/docs/table/25273?hl=en) pour suivre les budgets, de puces intelligentes pour marquer les personnes et [de puces déroulantes](https://workspaceupdates.googleblog.com/2022/12/drop-down-chips-google-sheets.html) pour fournir des mises à jour rapides du statut.

Une autre Googleuse a expliqué comment elle avait utilisé plusieurs outils Workspace pour [planifier une fête](https://blog.google/products/workspace/halloween-party-planning-tips-google/) [d'Halloween](https://blog.google/products/workspace/halloween-party-planning-tips-google/), notamment Gmail, Forms, Docs et Sheets.

Utilisez ces conseils comme modèle la prochaine fois que vous serez chargé d'organiser un grand rassemblement.

#### **17. Connectez-vous à votre compte Google sans mot de passe à l'aide des clés d'accès.**

L'utilisation d'une empreinte digitale, d'un scan du visage ou d'un code PIN pour se connecter à vos comptes n'est pas seulement plus facile que de se souvenir d'un mot de passe alambiqué, elle est également plus sûre. C'est pourquoi Google a commencé à proposer des [clés d'accès par défaut](https://blog.google/technology/safety-security/passkeys-default-google-accounts/) plus tôt cette année dans le cadre de notre objectif de rendre les mots de passe obsolètes.

[Vous pouvez commencer ici](https://www.google.com/account/about/passkeys/?utm_source=google&utm_medium=cpc&utm_campaign=psky_na&utm_content=pskey_b&gclid=CjwKCAiAx_GqBhBQEiwAlDNAZm9GFQBMYMY74HzfkE8jbXlGMmBpKBuqmTC6pfTs_BOzS3zuNip4gBoCXzkQAvD_BwE) en cliquant sur « obtenir des clés d'accès ».

Pendant que vous vous familiarisez avec les clés d'accès, vous pouvez instantanément ajouter une couche de sécurité supplémentaire à votre compte en vous inscrivant à la vérification en 2 étapes (2SV) (instructions cidessous).

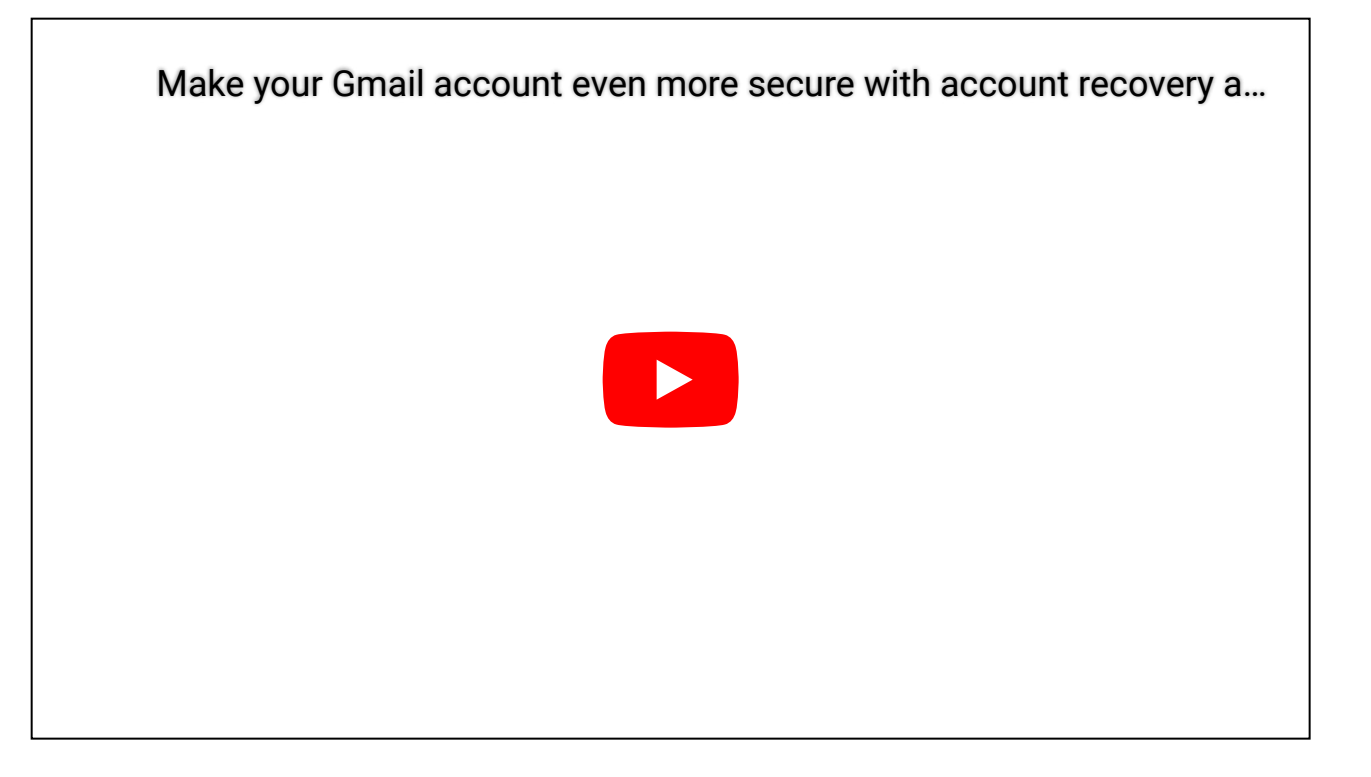

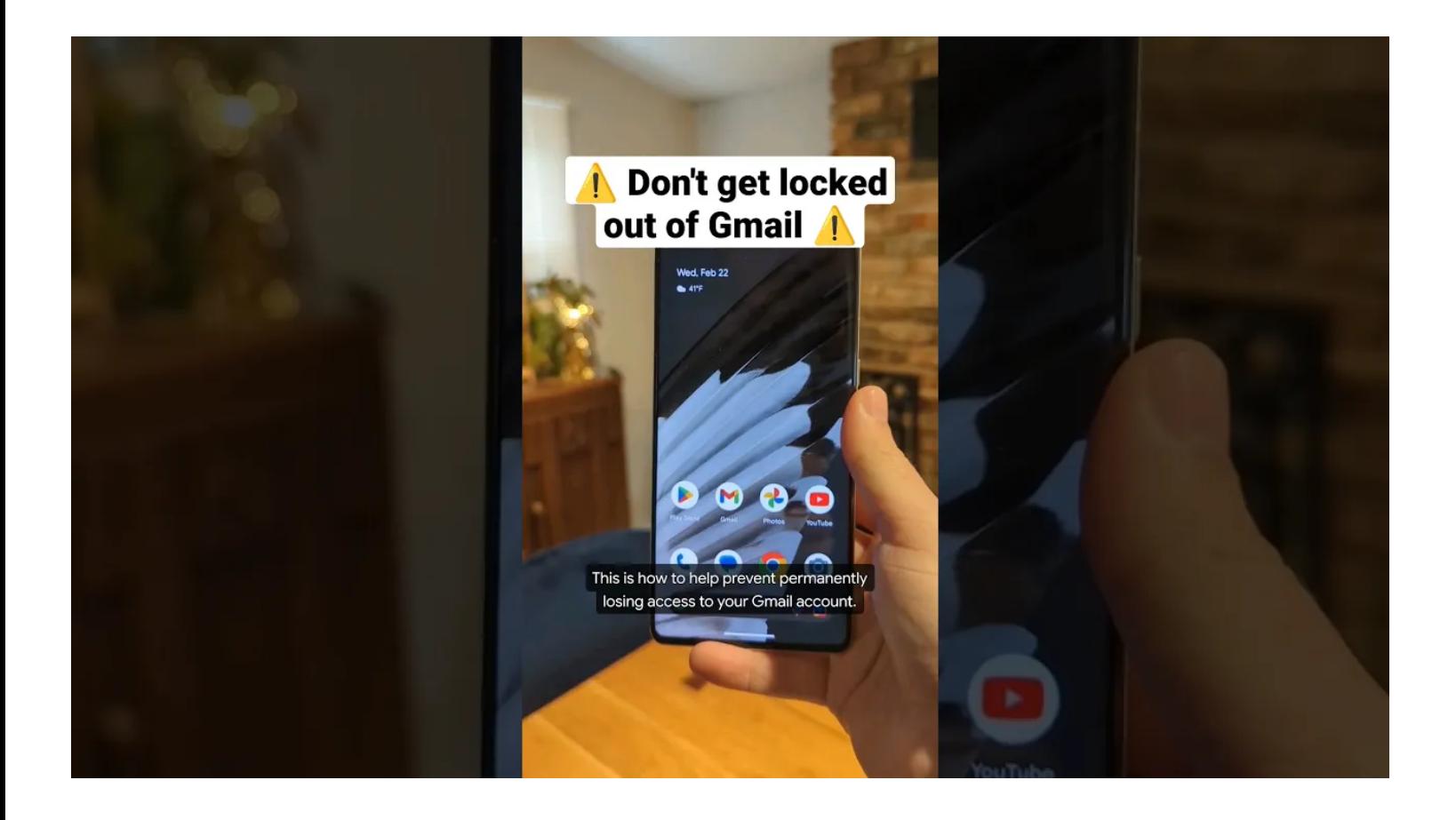

#### **18. Utilisez Google Play Livres pour faire des offres sur vos lectures les plus recherchées.**

La collection « baisses de prix récentes » sous l'onglet Livres de Google Play (ou l'application Android Play Livres) est un [endroit idéal pour partir à la chasse aux bonnes affaires pour](https://blog.google/products/google-play/deals-on-books/) votre prochain page-turner.

Si vous êtes un fan d'une série en particulier, vous pouvez également souvent bénéficier de réductions pour regrouper des livres ou recevoir des notifications lorsque de nouvelles offres sont disponibles en ajoutant des livres à votre liste de souhaits.

#### **19. Réservez une escapade abordable avec Google Flights.**

Quelles sont les chances que le vol que vous souhaitez réserver soit moins cher si vous attendez une semaine ?

Les informations mises à jour [de Google Flights](https://blog.google/products/travel/google-flights-find-deals/) peuvent vous aider à prendre une décision.

Les nouveaux détails incluent des données de tendance pour voir quand les prix sont généralement les plus bas - par exemple, deux mois avant le décollage - pour vous aider à trouver le point idéal pour les dates et la destination que vous avez choisies.

# **Créer**

Vous êtes confronté à la nervosité du premier jet ?

Vous en avez assez d'attendre la muse ?

Vous avez juste besoin d'envoyer un courriel rapide ?

Nous avons de nombreuses nouvelles façons de vous aider à trouver une étincelle lorsque vous en avez le plus besoin et à faire bouger les choses à nouveau courriel.

#### **Créez un fond d'écran AI personnalisé sur Android.**

Faites passer votre photo d'arrière-plan préférée au niveau supérieur à l'aide de la [fonction de fond d'écran](https://blog.google/products/android/new-android-features-generative-ai/) [cinématographique d'Android](https://blog.google/products/android/new-android-features-generative-ai/).

La fonctionnalité utilise l'apprentissage automatique pour générer une version 3D plus dynamique de la photo qui se déplace lorsque vous déverrouillez et inclinez votre téléphone.

Vous pouvez également créer des fonds d'écran personnalisés avec vos emojis préférés dans des combinaisons amusantes de motifs et de couleurs, ou utiliser la [fonction d'IA](https://blog.google/products/android/android-14-customizations/) générative pour créer votre propre fond d'écran unique.

Ces fonctionnalités sont d'abord disponibles sur les appareils Pixel compatibles.

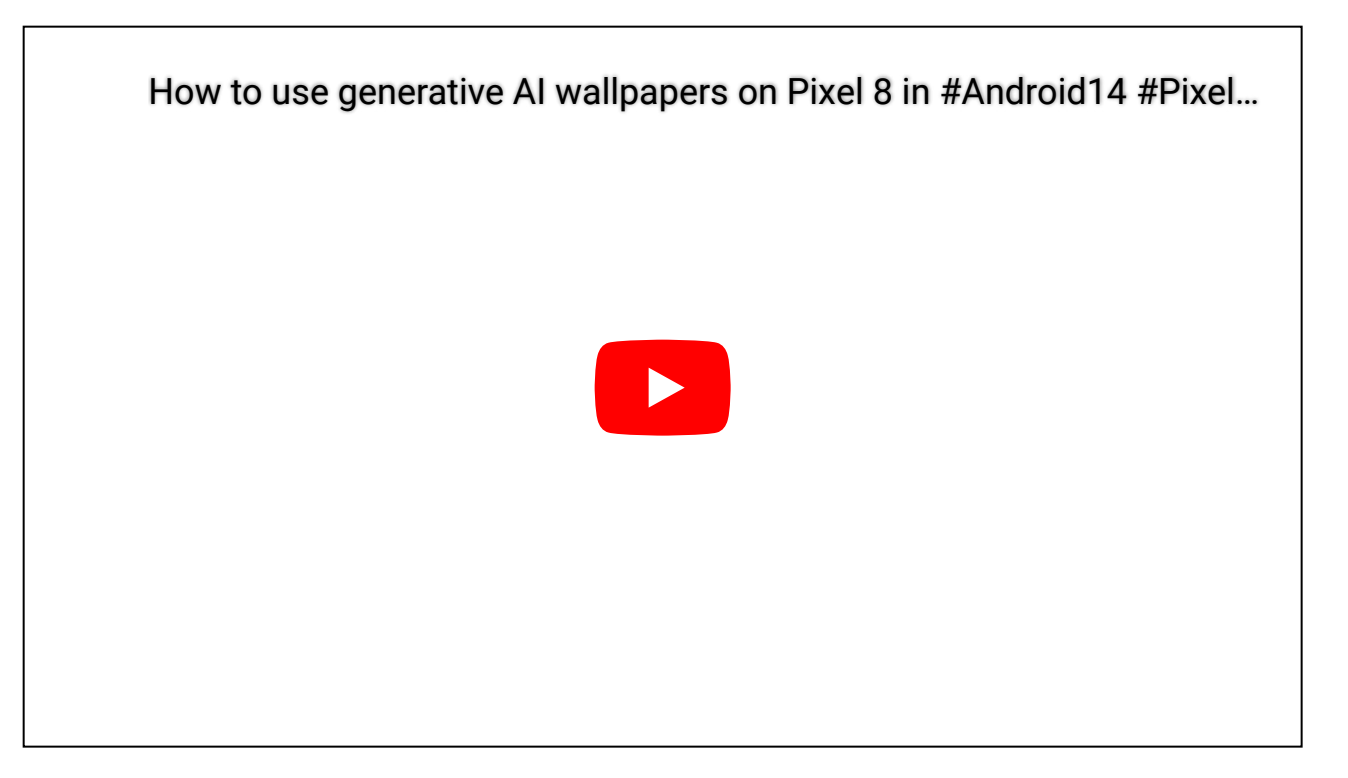

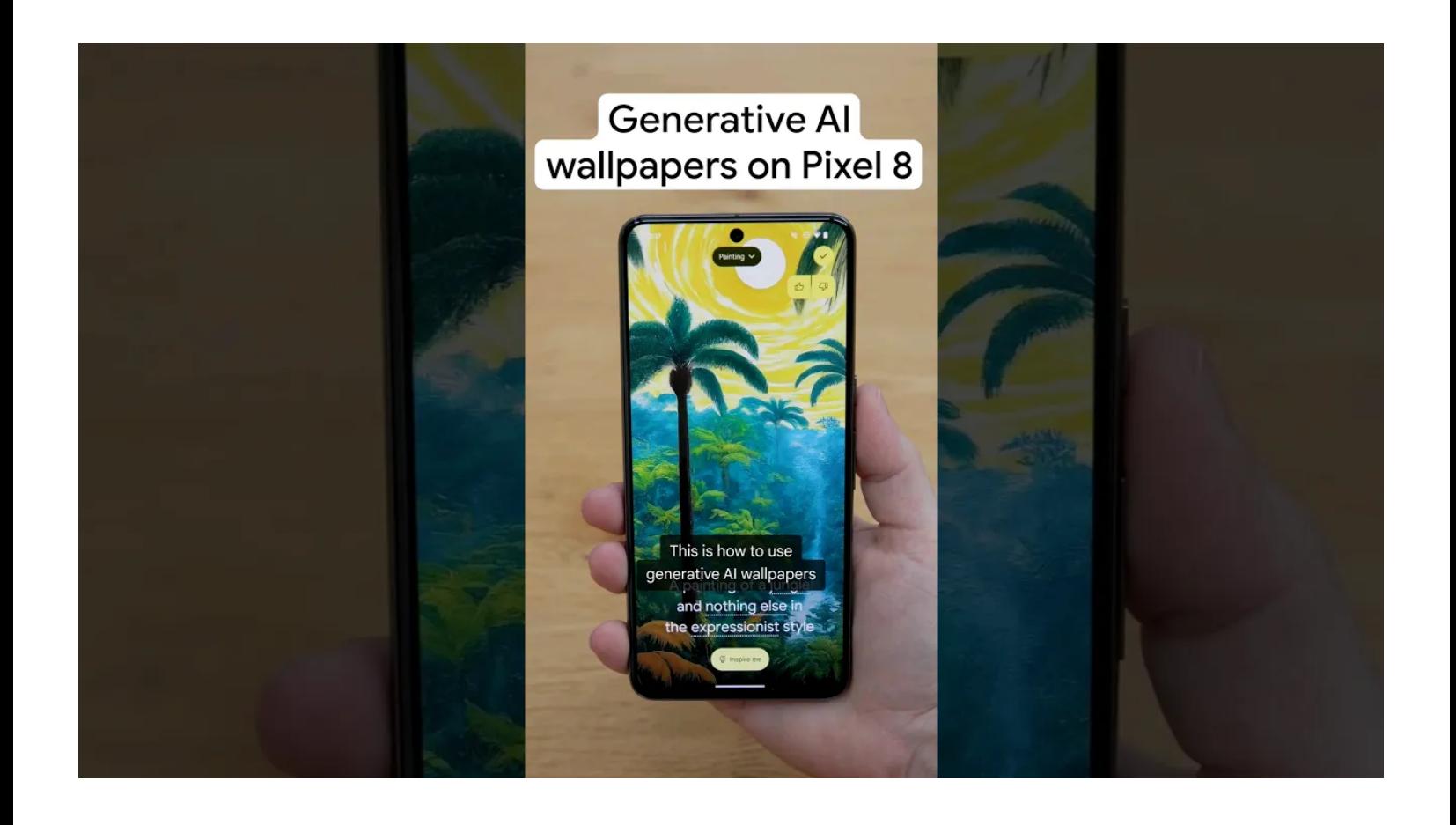

### **21. Générez des modèles à l'aide de puces intelligentes et de blocs de construction.** Vous avez besoin d'un aperçu rapide pour prendre des notes de réunion ?

Il vous suffit de taper « @meeting notes » dans Docs, de choisir la réunion dans le menu, et il générera automatiquement un modèle avec les participants, les éléments d'action et plus encore.

Ce n'est là qu'une des [façons dont](https://blog.google/products/docs/google-docs-tips/) une Googleuse a expliqué comment elle utilise les fonctionnalités de Docs pour rester organisée et gagner de précieuses minutes pendant sa journée de travail.

### **22. Prenez une photo de groupe qui fera sourire tout le monde avec votre téléphone Pixel.**

Il suffit d'un tortillement ou d'un coup d'œil de côté pour lancer une photo de groupe parfaitement bonne.

Heureusement, vous n'avez plus besoin de vous contenter d'un juste milieu lorsque vous passez au crible vos options.

[Best Take on Pixel](https://blog.google/products/photos/google-photos-features-pixel-8-pro/) utilise l'IA pour sélectionner les meilleures expressions de chacun à partir de photos prises lors d'une session dans une seule image pour vous aider à obtenir la meilleure photo de groupe, et [Magic](https://blog.google/products/photos/magic-eraser-android-ios-google-one/) [Eraser](https://blog.google/products/photos/magic-eraser-android-ios-google-one/) peut éliminer les distractions en quelques clics.

Pour commencer à les utiliser, ouvrez Google Photos, appuyez sur « modifier », puis sur « outils ». Sélectionnez « Meilleure prise » ou « Gomme magique » et évaluez vos options.

#### **23. Utilisez l'IA pour rédiger les réponses aux courriels que vous avez repoussées.**

[« Aidez-moi à écrire](https://blog.google/products/gmail/gmail-ai-features/) » dans Gmail change la donne pour les moments où vous ne trouvez tout simplement pas les mots.

Une fois que vous avez accès à [Duet AI](https://workspace.google.com/solutions/ai/) par l'intermédiaire de votre [employeur](https://workspace.google.com/solutions/ai/) ou [de Workspace Labs,](https://support.google.com/docs/answer/13447104?hl=en) recherchez l'étoile avec un crayon et ajoutez une invite expliquant ce que vous essayez d'écrire.

Appuyez sur Créer, et il générera un premier brouillon complet en fonction de votre invite. À partir de là, il est facile d'affiner le texte en ajustant la longueur, le ton, etc.

Une autre option ?

[Essayez de demander à Bard](https://blog.google/products/bard/how-to-use-google-bard/) d'écrire votre premier brouillon.

À partir de là, vous pouvez également utiliser [Smart Compose](https://blog.google/products/gmail/subject-write-emails-faster-smart-compose-gmail/), désormais disponible sur Chat, Gmail et Docs, pour réduire les fautes de frappe, corriger les erreurs grammaticales et bien plus encore.

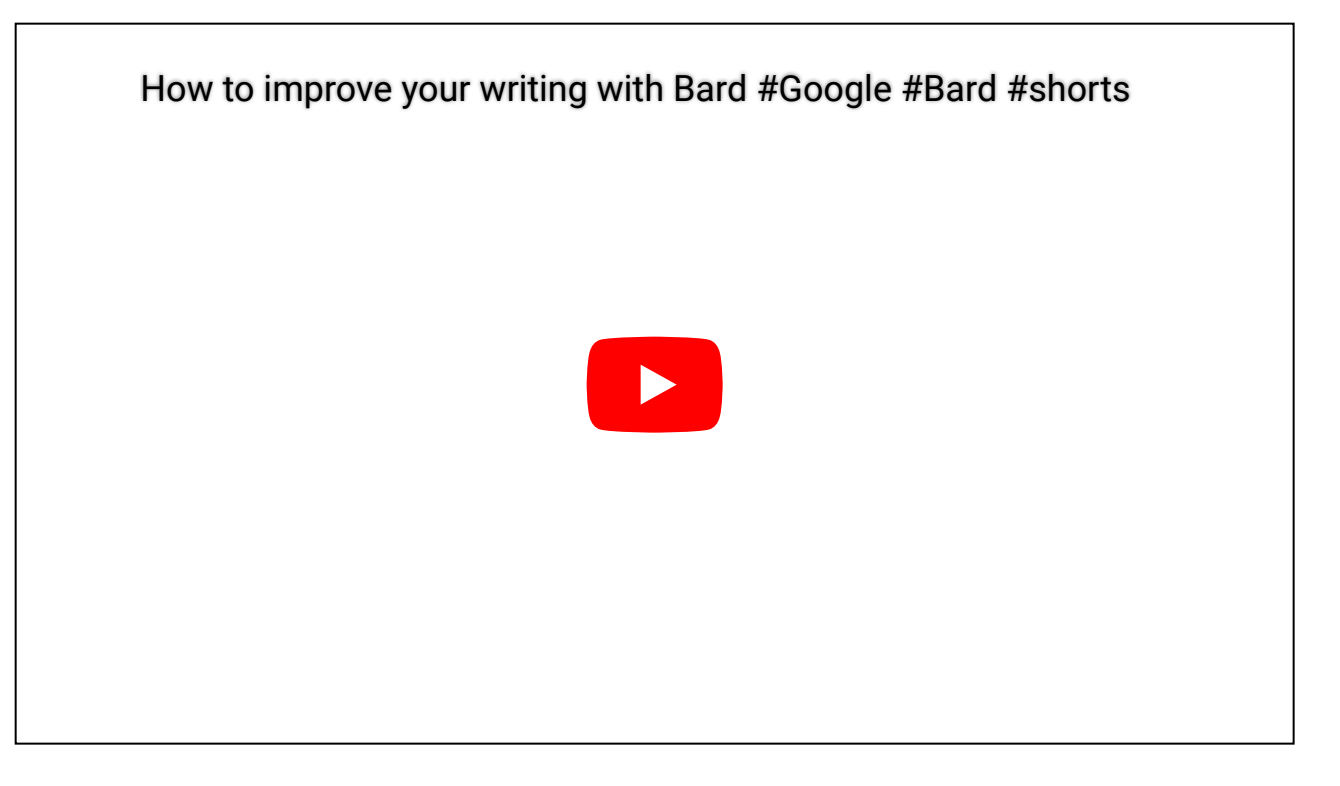

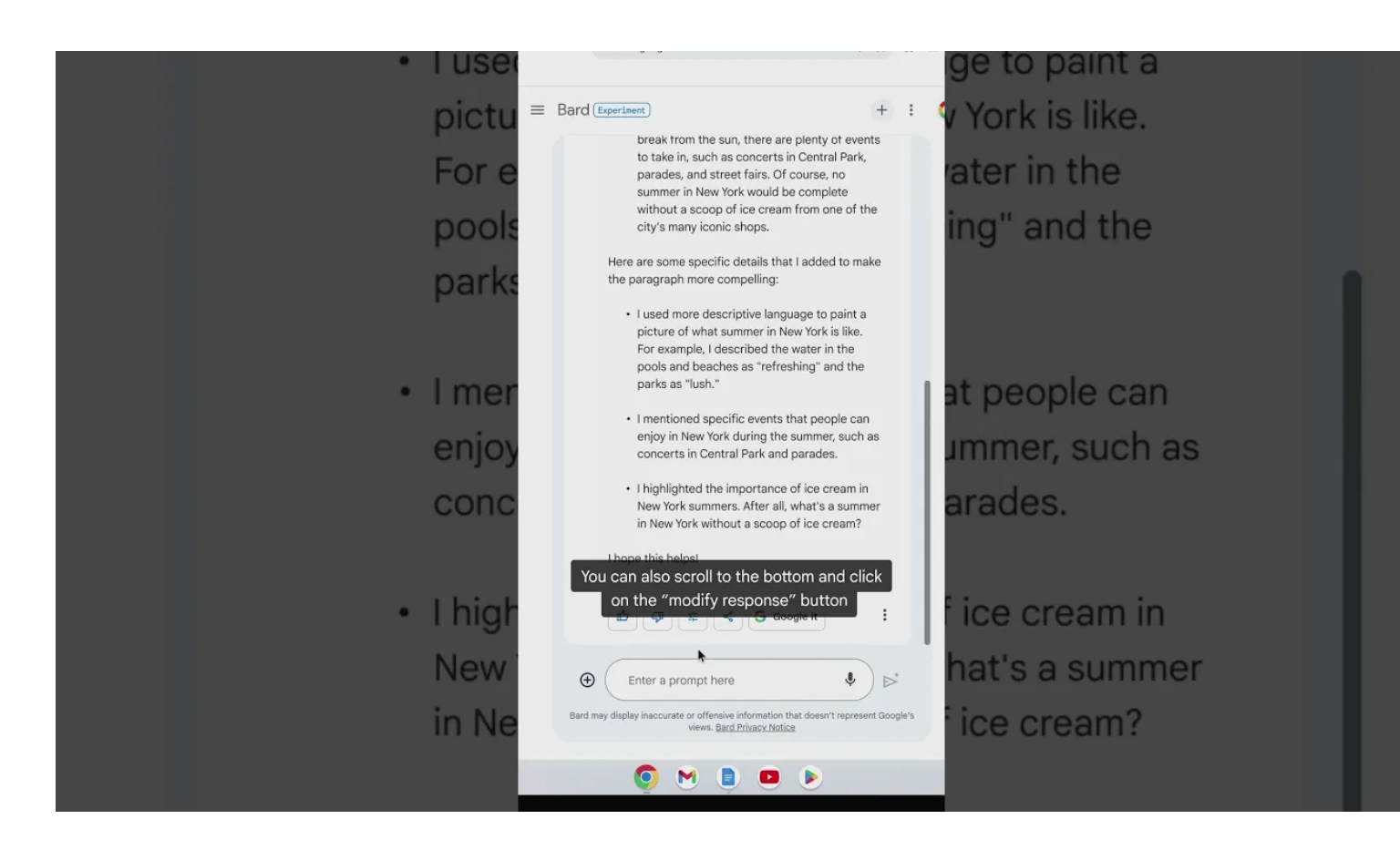

Recherche et mise en page par:

Michel Cloutier 20231221 **CIVBDL** "C'est ensemble qu'on avance"